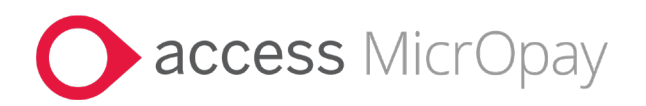

# **Release Notes**

# MicrOpay Version 9.3 B2 /MicrOpay ESP Version 9.0

### Contents

| Introduction                           | 1   |
|----------------------------------------|-----|
| What's in the MicrOpay 9.3 B2 release? | 3   |
| After you upgrade                      | .12 |
| Known Issues                           | .14 |

## Introduction

### MicrOpay

The highlights of this release include:

- New IQ reports to display:
  - Foreign Employment Income values per employee.
  - Year to date STP2 amounts, including Reporting Group and Subgroup, by pay component.

See the IQ Reports section (see page 3) of these notes.

- Improved auditing of paid family and domestic violence leave and foreign employment income changes:
  - New audit checks in the Employee Audit Report.
  - Additional logging added to Database Audit Log Report and Database Audit Log Viewer

See the Administration and Auditing section (see page 8) of these notes.

- Improved performance when opening the STP Reporting grid and running End of Pay, due to code refactoring (see page 11).
- Several fixes and changes related to *STP2* (see page 6).

For more information about these and other changes and fixes, refer to *What's in this MicrOpay release?* (see page 3)

Please note that two new, known issues are reported in this release. Refer to *Known Issues* (see page 14) at the end of these notes for more information.

MP\_RN\_93B2\_10200

Page 1 of 15

### **MicrOpay ESP**

There are no functional or software changes for MicrOpay ESP in this release and, on this occasion, no MicrOpay ESP upgrade file to be installed. This means that after MicrOpay is upgraded, your MicrOpay and MicrOpay ESP software version numbers will be different.

Refer to *After you upgrade* (see page 12) to check the software and database version numbers for both products.

| Key      |                                                                                     |
|----------|-------------------------------------------------------------------------------------|
| ALL      | The item applies to all country payroll databases.                                  |
| AU       | The item applies to Australian payroll databases.                                   |
| NZ       | The item applies to New Zealand payroll databases.                                  |
| ОТН      | The item applies to Other country payroll databases.                                |
| STP<br>2 | The item applies to a change for STP2. STP2 changes affect Australian payroll only. |

#### For our Payroll Online customers

Please note that installation and upgrade of MicrOpay and MicrOpay ESP are managed as part of our service to you. You can disregard any comments or instructions that refer to downloading and installing software upgrades.

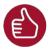

Before updating your MicrOpay software, both the **Payroll** and the **Common** database **must** be backed up. More information about database backup is available in the Knowledge Base article:

How do I Backup and Restore?

## What's in the MicrOpay 9.3 B2 release?

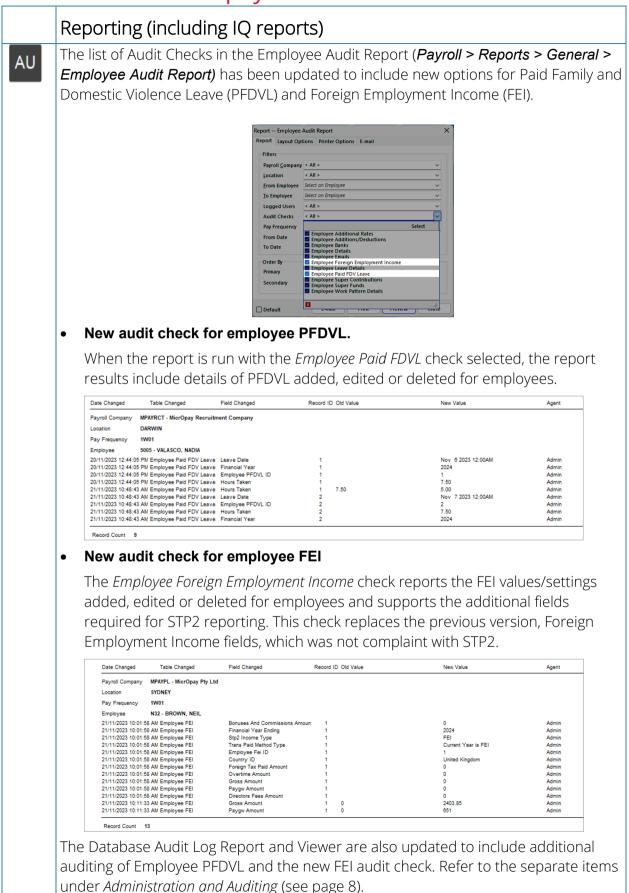

| Two now standard IQ reports are added to <b>Common &gt; 1Q</b> in this selector                                                               |                                                                                                    |  |  |  |  |  |
|----------------------------------------------------------------------------------------------------|----------------------------------------------------------------------------------------------------|--|--|--|--|--|
| Two new standard IQ reports are added to <i>Common &gt; IQ</i> in this release:                                                               |                                                                                                    |  |  |  |  |  |
| <ul> <li>New IQ report displays Foreign Employment Income values per employee,<br/>for a selected financial year</li> </ul>                   |                                                                                                    |  |  |  |  |  |
| IQ-STP2FEI - STP2 FEI Report by Financial Year displays a breakdown of values                                                                 |                                                                                                    |  |  |  |  |  |
| making up employee Foreign Employment Income (FEI), for a selected financial                                                                  |                                                                                                    |  |  |  |  |  |
|                                                                                                    | he IQ results can be compared to FEI values in STP Update, wh<br>e financial year                                                                                                    |  |  |  |  |  |
| run for the same financial year.                                                                                                    |                                                                                                    |  |  |  |  |  |
| STP Update                                                                                                    | Save Grid                                                                                                    |  |  |  |  |  |
| Income                                                                                                    | pany=MPAVPL; Location(s)=All; Employee(s)=All; Financial Year=2024 Unselect All Mark All as Final Pay Update ATO                                                                                                    |  |  |  |  |  |
| Type<br>Country Tax Paid Paid Gr<br>United King 0.00 1,302.00                                                                                 | Residual<br>Commissions         Total<br>Allowances         Total<br>Leave         Total<br>Sci<br>Sci<br>Sci<br>Sci<br>Sci<br>Sci<br>Sci<br>Sci<br>Sci<br>Sci                                                                                                    |  |  |  |  |  |
| r=                                                                                                    | 35,846.16 1,400.00 3,500.00 350.00 350.00 3.00 0.00 3,846.16 SAW, FEI Yes 32,000.00 350.00 592.00 3,454                                                                                                    |  |  |  |  |  |
| Finite Save Grid <u>C</u> hart<br>Drag a column header here                                                                                   |                                                                                                    |  |  |  |  |  |
| FEI Financia Income Type<br>2024 FEI - Foreign Em                                                                                             | Transactions Paid Metho Country Name         Foreign Tax: Australian T. Residual Gr. Overtime         Bonuses & C. Directors Fe Allowance - Tc △ Allowance KN - Task.         Paid Leave A           plog         James Financial Yeas if United Kingdom         0         1302         4807.7         0         0         0         0         0         0         0         0         0         0         0         0         0         0         0         0         0         0         0         0         0         0         0         0         0         0         0         0         0         0         0         0         0         0         0         0         0         0         0         0         0         0         0         0         0         0         0         0         0         0         0         0         0         0         0         0         0         0         0         0         0         0         0         0         0         0         0         0         0         0         0         0         0         0         0         0         0         0         0         0         0         0         0         0         0         0 |  |  |  |  |  |
| 2024 FEI - Foreign En                                                                                                    | ipiloj Values nor in System Philippines 2050 U 32000 1400 35000 U 150 350                                                                                                    |  |  |  |  |  |
| IQ Report paramet                                                                                                    | ters                                                                                                    |  |  |  |  |  |
| Field                                                                                                    | Description                                                                                                    |  |  |  |  |  |
| 1. Tax Year                                                                                                    | Enter the financial year that the Foreign Employment Income                                                                                                    |  |  |  |  |  |
|                                                                                                    |                                                                                                    |  |  |  |  |  |
|                                                                                                    | was earned by the employee.                                                                                                    |  |  |  |  |  |
|                                                                                                    | Leave blank to include results from all payroll companies.                                                                                                    |  |  |  |  |  |
| 2. Payroll Company<br>Code                                                                                                    | Leave blank to include results from all payroll companies.<br>To limit results to one payroll company only, enter the <b>Payro</b>                                                                                                    |  |  |  |  |  |
| 2. Payroll Company                                                                                                    | Leave blank to include results from all payroll companies.<br>To limit results to one payroll company only, enter the <b>Payro</b><br><b>Company Code</b> into the field.                                                                                                    |  |  |  |  |  |
| 2. Payroll Company<br>Code                                                                                                    | <ul> <li>Leave blank to include results from all payroll companies.</li> <li>To limit results to one payroll company only, enter the <b>Payro</b></li> <li><b>Company Code</b> into the field.</li> <li>Leave blank to include results for all pay frequencies, with page</li> </ul>                                                                                                    |  |  |  |  |  |
| <ol> <li>Payroll Company<br/>Code</li> <li>Pay Frequency</li> </ol>                                                                           | <ul> <li>Leave blank to include results from all payroll companies.</li> <li>To limit results to one payroll company only, enter the <b>Payro</b></li> <li><b>Company Code</b> into the field.</li> <li>Leave blank to include results for all pay frequencies, with paperiods processed in the selected Tax Year.</li> </ul>                                                                                                    |  |  |  |  |  |
| 2. Payroll Company<br>Code                                                                                                    | <ul> <li>Leave blank to include results from all payroll companies.</li> <li>To limit results to one payroll company only, enter the <b>Payro</b></li> <li><b>Company Code</b> into the field.</li> <li>Leave blank to include results for all pay frequencies, with page</li> </ul>                                                                                                    |  |  |  |  |  |
| <ol> <li>Payroll Company<br/>Code</li> <li>Pay Frequency<br/>Code</li> </ol>                                                                  | <ul> <li>Leave blank to include results from all payroll companies.</li> <li>To limit results to one payroll company only, enter the Payro Company Code into the field.</li> <li>Leave blank to include results for all pay frequencies, with paperiods processed in the selected Tax Year.</li> <li>To limit results to one pay frequency only, enter the Pay Frequency Code into the field.</li> </ul>                                                                                                    |  |  |  |  |  |
| <ol> <li>Payroll Company<br/>Code</li> <li>Pay Frequency</li> </ol>                                                                           | <ul> <li>Leave blank to include results from all payroll companies.</li> <li>To limit results to one payroll company only, enter the Payro Company Code into the field.</li> <li>Leave blank to include results for all pay frequencies, with paperiods processed in the selected Tax Year.</li> <li>To limit results to one pay frequency only, enter the Pay Frequency Code into the field.</li> </ul>                                                                                                    |  |  |  |  |  |
| <ol> <li>2. Payroll Company<br/>Code</li> <li>3. Pay Frequency<br/>Code</li> <li>4. Include</li> </ol>                                        | <ul> <li>Leave blank to include results from all payroll companies.</li> <li>To limit results to one payroll company only, enter the Payro Company Code into the field.</li> <li>Leave blank to include results for all pay frequencies, with paperiods processed in the selected Tax Year.</li> <li>To limit results to one pay frequency only, enter the Pay Frequency Code into the field.</li> <li>To exclude terminated employees from the IQ results, enter (False). To include them, enter 1 (True).</li> </ul>                                                                                                    |  |  |  |  |  |
| <ol> <li>2. Payroll Company<br/>Code</li> <li>3. Pay Frequency<br/>Code</li> <li>4. Include</li> </ol>                                        | <ul> <li>Leave blank to include results from all payroll companies.</li> <li>To limit results to one payroll company only, enter the Payro Company Code into the field.</li> <li>Leave blank to include results for all pay frequencies, with paperiods processed in the selected Tax Year.</li> <li>To limit results to one pay frequency only, enter the Pay Frequency Code into the field.</li> <li>To exclude terminated employees from the IQ results, enter (False). To include them, enter 1 (True).</li> <li>This parameter is used to display the taxable amount of deat benefit ETPs, if any were processed in the Tax Year.</li> </ul>                                                                                                    |  |  |  |  |  |
| <ol> <li>2. Payroll Company<br/>Code</li> <li>3. Pay Frequency<br/>Code</li> <li>4. Include</li> </ol>                                        | <ul> <li>Leave blank to include results from all payroll companies.</li> <li>To limit results to one payroll company only, enter the Payro Company Code into the field.</li> <li>Leave blank to include results for all pay frequencies, with paperiods processed in the selected Tax Year.</li> <li>To limit results to one pay frequency only, enter the Pay Frequency Code into the field.</li> <li>To exclude terminated employees from the IQ results, enter (False). To include them, enter 1 (True).</li> <li>This parameter is used to display the taxable amount of dear benefit ETPs, if any were processed in the employee's ETP (post June 83)</li> </ul>                                                                                                    |  |  |  |  |  |
| <ol> <li>2. Payroll Company<br/>Code</li> <li>3. Pay Frequency<br/>Code</li> <li>4. Include</li> </ol>                                        | <ul> <li>Leave blank to include results from all payroll companies.</li> <li>To limit results to one payroll company only, enter the Payro Company Code into the field.</li> <li>Leave blank to include results for all pay frequencies, with paperiods processed in the selected Tax Year.</li> <li>To limit results to one pay frequency only, enter the Pay Frequency Code into the field.</li> <li>To exclude terminated employees from the IQ results, enter (False). To include them, enter 1 (True).</li> <li>This parameter is used to display the taxable amount of deat benefit ETPs, if any were processed in the Tax Year. The cap amount is subtracted from the employee's ETP (post June 83 to show an amount in the <i>ETP D - Taxable</i> column of the</li> </ul>                                                                                                    |  |  |  |  |  |
| <ul> <li>2. Payroll Company<br/>Code</li> <li>3. Pay Frequency<br/>Code</li> <li>4. Include<br/>Terminated</li> </ul>                         | <ul> <li>Leave blank to include results from all payroll companies.</li> <li>To limit results to one payroll company only, enter the Payro Company Code into the field.</li> <li>Leave blank to include results for all pay frequencies, with paperiods processed in the selected Tax Year.</li> <li>To limit results to one pay frequency only, enter the Pay Frequency Code into the field.</li> <li>To exclude terminated employees from the IQ results, enter (False). To include them, enter 1 (True).</li> <li>This parameter is used to display the taxable amount of dear benefit ETPs, if any were processed in the Tax Year. The cap amount is subtracted from the employee's ETP (post June 83 to show an amount in the ETP D - Taxable column of the report.</li> </ul>                                                                                                    |  |  |  |  |  |
| <ol> <li>2. Payroll Company<br/>Code</li> <li>3. Pay Frequency<br/>Code</li> <li>4. Include<br/>Terminated</li> <li>5. ETP Cap for</li> </ol> | <ul> <li>Leave blank to include results from all payroll companies.</li> <li>To limit results to one payroll company only, enter the Payro Company Code into the field.</li> <li>Leave blank to include results for all pay frequencies, with paperiods processed in the selected Tax Year.</li> <li>To limit results to one pay frequency only, enter the Pay Frequency Code into the field.</li> <li>To exclude terminated employees from the IQ results, enter (False). To include them, enter 1 (True).</li> <li>This parameter is used to display the taxable amount of dear benefit ETPs, if any were processed in the Tax Year. The cap amount is subtracted from the employee's ETP (post June 83 to show an amount in the <i>ETP D - Taxable</i> column of the report.</li> <li>The field defaults to <i>230000</i>, which is the death benefit ETP</li> </ul>                                                                                                    |  |  |  |  |  |
| <ol> <li>2. Payroll Company<br/>Code</li> <li>3. Pay Frequency<br/>Code</li> <li>4. Include<br/>Terminated</li> <li>5. ETP Cap for</li> </ol> | <ul> <li>Leave blank to include results from all payroll companies.</li> <li>To limit results to one payroll company only, enter the Payro Company Code into the field.</li> <li>Leave blank to include results for all pay frequencies, with paperiods processed in the selected Tax Year.</li> <li>To limit results to one pay frequency only, enter the Pay Frequency Code into the field.</li> <li>To exclude terminated employees from the IQ results, enter (False). To include them, enter 1 (True).</li> <li>This parameter is used to display the taxable amount of dear benefit ETPs, if any were processed in the Tax Year. The cap amount is subtracted from the employee's ETP (post June 83 to show an amount in the ETP D - Taxable column of the report.</li> </ul>                                                                                                    |  |  |  |  |  |

| New IQ report displays `     and Subgroup                                                                                                    | New IQ report displays YTD STP2 reporting amounts with Reporting Grou<br>and Subgroup                                                                                                    |  |  |  |  |  |
|----------------------------------------------------------------------------------------------------|----------------------------------------------------------------------------------------------------|--|--|--|--|--|
| of STP2 reporting amoun                                                                                                    | <i>th Reporting and Subgroups</i> collates the year-to-date to<br>nts per processed pay component, and includes the<br>porting Subgroup information for each processed                                          |  |  |  |  |  |
| IQ View for "IQ-YTDVAL - YTD Totals with Reporting and S         IQ View for "IQ-YTDVAL - YTD Totals with Reporting and S         IQ a column header here to group by that column         Code       Pay Component         Add/DedB Ad Leave Reason F         HECS       STSLVAke         N       N         Add/C       CAR ALLOWANCE         DA07       CAR ALLOWANCE         DA07       HCF         N       Y         DA11       BT SUPER VOL CD         NelPay       N         Nomal       Nomal Pay         N       N         RDDPay       RDD Pay         N       N         Tax       Tax |                                                                                                    |  |  |  |  |  |
| DB05 AvA SUPER SALS, Y N<br>Super Supernuation N N<br>₩ ≪ < F IP M # * * ♥<br>Default<br>IQ Report Parameters                                                                                                    | 2024 Salary Sacrifice S - Superannuation -180 (<br>2024 Super Entitlement 89560.72 (<br>Close                                                                                                    |  |  |  |  |  |
| Field                                                                                                    | Description                                                                                                    |  |  |  |  |  |
| 1. Tax Year<br>2. Payroll Company Code                                                                                                    | Enter the applicable financial year.<br>Leave blank to include results from all payroll<br>companies.<br>To limit results to one payroll company only, enter<br>the <b>Payroll Company Code</b> into the field. |  |  |  |  |  |
| 3. Pay Frequency Code                                                                                                    | Leave blank to include results for all pay<br>frequencies, with pay periods processed in the<br>selected Tax Year.                                                                                              |  |  |  |  |  |
|                                                                                                    | To limit results to one pay frequency only, enter the <b>Pay Frequency Code</b> into the field.                                                                                                    |  |  |  |  |  |
| <ul> <li>Portable LSL IQ report now includes backpay value in Period Pay</li> </ul>                                                                                                    |                                                                                                    |  |  |  |  |  |
| When the <b>Period From</b> a IQ-PORTABLELSL report i                                                                                                    | and <b>Period To</b> date range selected for the<br>includes a Back Pay transaction, the <b>Period Pay</b> amo<br>udes the Normal Pay value from the Back Pay. The Ho                                           |  |  |  |  |  |

|   | STP Reporting                                                                                                    |  |  |  |  |  |  |
|---|----------------------------------------------------------------------------------------------------|--|--|--|--|--|--|
| • | Duplicate Income Type error when submitting pay events resolved                                                                                                    |  |  |  |  |  |  |
|   | An issue that caused STP2 pay events to error due to duplicated income types i<br>corrected in this release. This issue was related to the way that new employees<br>were implemented through Implement HR Changes, when a NULL value was<br>provided for their STP Country. |  |  |  |  |  |  |
|   | Refer to the separate item regarding implementing new employees, under <i>Employee Maintenance</i> (see page 8).                                                                                                    |  |  |  |  |  |  |
| • | 'Income Type not set' error in STP Update is corrected                                                                                                    |  |  |  |  |  |  |
|   | When a Previous Year Transaction Adjustment is processed for an employee, their current <b>Income Type</b> is now saved in the transaction record.                                                                                                    |  |  |  |  |  |  |
|   | This corrects the following error when loading employees in STP Update. The<br>error appeared because the Income Type was missing for one or more<br>employees who had Previous Year Transaction Adjustments processed for the<br>selected Financial Year.                   |  |  |  |  |  |  |
|   | STP Update ×                                                                                                    |  |  |  |  |  |  |
|   | An error occurred whilst generating ATO Reporting Data.                                                                                                    |  |  |  |  |  |  |
|   | Reported error: At least one Income Type hasn't been set for an Employee Transaction.                                                                                                    |  |  |  |  |  |  |
|   | Please contact support and quote this message.                                                                                                    |  |  |  |  |  |  |
|   | ОК                                                                                                    |  |  |  |  |  |  |
| • | Overstated Net Pay in STP Reporting addressed                                                                                                    |  |  |  |  |  |  |
|   | This release corrects an issue that caused overstated Net Pay in STP Reporting,                                                                                                    |  |  |  |  |  |  |
|   | due to duplicated back pay values.                                                                                                    |  |  |  |  |  |  |
|   | The following issues were initially addressed in a previous bulletin release, MicrOpa<br>9.2 SP1 B1<br>The following error that stopped the STP YTD Report from running is no<br>longer displayed.                                                                           |  |  |  |  |  |  |
|   | Report STP Year to Date Report X                                                                                                    |  |  |  |  |  |  |
|   | Error initialising report data!<br>Reason: Violation of PRIMARY KEY constraint 'PK_#IncStre_6D3EE8244C91AF48'. Cannot insert duplicate key in object<br>'dbo.#IncStreamETPs'. The duplicate key value is (142, O)                                                            |  |  |  |  |  |  |
|   | ОК                                                                                                    |  |  |  |  |  |  |
|   | The error could be displayed when the report results included an ETP with both ETP Tax Free (pre July 83) and ETP Taxable (post Jun 83) values.                                                                                                    |  |  |  |  |  |  |
| • | Difference in STP YTD Report caused by excluded ETP values resolved                                                                                                    |  |  |  |  |  |  |
|   | A Difference amount is no longer incorrectly displayed in the STP Year to Date report, due to ETP values being excluded from report results. This could occur                                                                                                    |  |  |  |  |  |  |
|   | <ul> <li>A termination including an ETP was processed for an employee using Manua<br/>Calculation, instead of the Termination transaction, or</li> </ul>                                                                                                    |  |  |  |  |  |  |

| <ul> <li>A Transaction Adjustment that adjusted an employee's total ETP taxable value<br/>was processed.</li> </ul>                                   |
|----------------------------------------------------------------------------------------------------|
| Previous year reportable Deductions can now be deleted in STP Adjustment                                                                              |
| When editing previous year employee values in STP Adjustment, Deductions displayed in Deduction Items on the Employee Values page can now be deleted. |
| Previously, Deductions could be added to the STP Adjustment, but could not be deleted.                                                                |

|    | Tr | ansactions and Processing                                                                                                    |
|----|----|----------------------------------------------------------------------------------------------------|
| AU | •  | Period end date/time and Leave Update details recorded at End of Pay                                                                                   |
|    |    | At End of Pay, Period end date/time and Leave Update details are recorded in a new database table, _ <i>iptblPeriodDetail</i> .                        |
|    |    | This information is used by MicrOpay Client Service (MCS) to ensure accurate calculation of leave entitlement values sent to third party applications. |
|    |    | Refer to the separate item under System, Database and Setup for more information.                                                                      |

|     | E | nquiries                                                                                                    |
|-----|---|----------------------------------------------------------------------------------------------------|
| ALL | • | Behaviour when loading Employee Enquiries changed for Agents with restricted access                                                                                                    |
|     |   | The message <i>Invalid column name 'i'</i> is no longer displayed when an Agent with insufficient access attempts to query employee data using Employee Enquiries.                                                |
|     |   | Please note that Agents must have access to <i>ALL</i> Payroll Companies and Pay<br>Frequencies to use Employee Enquiries. If an Agent's access is restricted, no results are<br>displayed in the Enquiries grid. |

|          | Employee Maintenance (Including Implement HR and New<br>Employee Wizard)                                                                                                    |
|----------|----------------------------------------------------------------------------------------------------|
|          | Employee Record                                                                                                    |
| ОТН      | Employee tax number field for Other Country payroll databases now 10 characters                                                                                                    |
|          | The maximum length of tax number field in employee Tax Details for Other country payroll databases, e.g. Fiji, has been increased to support tax numbers up to 10 characters.                                                                                                    |
|          | Implement HR Changes and New Employee Wizard                                                                                                    |
| AU       | Employee Tax Treatment code assigned and/or updated when imported from<br>Implement HR Changes or New Employee Wizard.                                                                                                    |
|          | When new employees are created from <i>Implement HR Changes</i> or the <i>New Employee Wizard,</i> a <b>Tax Treatment</b> code is now assigned to the employee based on the tax information provided.                                                                                                    |
|          | When changes that affect tax treatment are processed via <i>Implement HR Changes</i> for an existing employee, the employee's <b>Tax Treatment</b> code is updated accordingly.                                                                                                    |
| STP<br>2 | Implementing new employees when no STP2 Income Type and Country<br>provided                                                                                                    |
|          | When a new employee is implemented via Implement HR changes with a NULL value for STP Country ( <i>cStp2Country</i> in the staged employee database table, _ <i>iptblStagedEmployee</i> ), the value is now updated to 0 for no country. This change addresses an issue that caused STP pay events to error when submitted, due to duplicate income types. |
|          | Please note, when the new employee record is created, the <b>Country</b> field in their Tax Details will be blank. When editing the employee, you will be prompted to enter a <b>Country</b> if their <b>Income Type</b> is either <i>WHM</i> or <i>IAA</i> .                                                                                              |

|     | MicrOpay Administration and Auditing                                                                                                    |
|-----|----------------------------------------------------------------------------------------------------|
| ALL | Database Audit Log Report and Log Viewer                                                                                                    |
|     | The Database Audit Log Viewer and Report have been updated to include the following database tables.                                                    |
|     | Paid Family and Domestic Violence Leave (PFDVL) table added                                                                                             |
|     | The database table _ <i>iptblEmployeePFDVL</i> is added to the list of tables available to the Database Audit Log Report and Database Audit Log Viewer. |
|     | Database Audit Log Viewer tables Database Audit Log Report parameters                                                                                   |

| Database Audit     Close Save Save Clear Audit La     Audred Table <pre></pre>                                                                                                    | Rey<br>S<br>L<br>L<br>L<br>F<br>T<br>T<br>F<br>S<br>S                                                                                                    | art Database Audit<br>Layout Options Printer Options<br>election<br>ogged Tables<br>ogged Users<br>o Employee<br>o Employee<br>o Date 20/11/2023<br>Inder By<br>Timasy Employee Code<br>Default E-mail Print                                                                                                    | dsDeds<br>k<br>ai<br>erContributions<br>Preview Close | wer displays details of                                 |
|----------------------------------------------------------------------------------------------------|----------------------------------------------------------------------------------------------------|----------------------------------------------------------------------------------------------------|-------------------------------------------------------|---------------------------------------------------------|
| PFDVL added, edit                                                                                                    |                                                                                                    | 0 1                                                                                                    |                                                       |                                                         |
|                                                                                                    |                                                                                                    | d ID Field Changed                                                                                                    | Old Value                                             | Page 1 of 1<br>New Value                                |
| Admin Emp<br>Admin Emp<br>Admin Emp                                                                                                    | A 1<br>ployee Paid FDV Leave 1<br>ployee Paid FDV Leave 1<br>ployee Paid FDV Leave 1<br>ployee Paid FDV Leave 1<br>ployee Paid FDV Leave 1                                                            | Employee ID<br>Employee PFDVL ID<br>Financial Year<br>Hours Taken<br>Leave Date                                                                                                    |                                                       | 5005<br>1<br>2024<br>7.50<br>Nov 6 2023 12:00AM         |
| Admin Emp<br>Admin Emp<br>Admin Emp<br>Admin Emp                                                                                                    | ployee Paid FDV Leave     1       ployee Paid FDV Leave     2       ployee Paid FDV Leave     2       ployee Paid FDV Leave     2       ployee Paid FDV Leave     2       ployee Paid FDV Leave     2 | Hours Taken<br>Employee ID<br>Employee PFDVL ID<br>Financial Year<br>Hours Taken<br>Leave Date                                                                                                    | 7.50                                                  | 5.00<br>5005<br>2<br>2024<br>7.50<br>Nov 7 2023 12:00AM |
| Database Audit Lo<br>_iptblEmployee     _iptblEmployee                                                                                                    | g Report and I<br>Fei<br>FeiAllowance                                                                                                    |                                                                                                    |                                                       | les available to the<br>er:                             |
| <ul> <li>_iptblEmployee</li> </ul>                                                                                                    |                                                                                                    |                                                                                                    |                                                       |                                                         |
| <ul> <li>_iptblEmployee</li> </ul>                                                                                                    |                                                                                                    |                                                                                                    |                                                       |                                                         |
| <ul> <li>_iptblEmployee</li> </ul>                                                                                                    |                                                                                                    |                                                                                                    |                                                       |                                                         |
| <ul> <li>_iptblEmployee</li> </ul>                                                                                                    | FeiEtp                                                                                                    |                                                                                                    |                                                       |                                                         |
| Database Audit Log Viewer tables                                                                                                    | r                                                                                                    | t Log Report parameter                                                                                                    |                                                       |                                                         |
| Image: Solution of the second second sec | Selection<br>Logged Tables<br>Logged Fields<br>Logged Users<br>From Employee<br>To Employee<br>From Date<br>To Date<br>Order By<br>Primary                                                            | at  Pinter Options E-mail  ptb:EmployeeEmail ptb:EmployeeEmail ptb:EmployeeEmail ptb:EmployeeFault ptb:EmployeeFault ptb:EmployeeFault ptb:EmployeeFault ptb:EmployeeExplore ptb:EmployeeExplore ptb:EmployeeE |                                                       |                                                         |

Select a table in the list to display When one of the tables is selected, the Audit Log

Report and Viewer displays added, edited or deleted for details for an employee. For example, if \_iptblEmployeeFei is selected, the results display

| Windows User N        | lame Agent Name | Table Changed | Record ID | Field Changed           | Old Value | New Value            |
|-----------------------|-----------------|---------------|-----------|-------------------------|-----------|----------------------|
| Employee A05          | UNDERW          | OOD, MATTHEW  |           |                         |           |                      |
| Date Updated          | 22/11/2023      |               |           |                         |           |                      |
| shimay stateg         | Admin           | Employee FEI  | 3         | Bonuses And Commissio   | ons Amou  | 3500                 |
| white experiments     | Admin           | Employee FEI  | 3         | Country ID              |           | Philippines          |
| chimas chaffes        | Admin           | Employee FEI  | 3         | Directors Fees Amount   |           | 0                    |
| chimate chaffee       | Admin           | Employee FEI  | 3         | Employee Fei ID         |           | 3                    |
| shimps daffer         | Admin           | Employee FEI  | 3         | Employee ID             |           | A05                  |
| Sec. Sec. Sec.        | Admin           | Employee FEI  | 3         | Financial Year Ending   |           | 2024                 |
| And the second second | Admin           | Employee FEI  | 3         | Foreign Tax Paid Amount |           | 2850                 |
| UNITED STREET         | Admin           | Employee FEI  | 3         | Gross Amount            |           | 32000                |
| Antonia Station       | Admin           | Employee FEI  | 3         | Overtime Amount         |           | 1400                 |
| unineary staffey      | Admin           | Employee FEI  | 3         | Paygw Amount            |           | 0                    |
| shimay shafey         | Admin           | Employee FEI  | 3         | Stp2 Income Type        |           | FEI                  |
| shime date:           | Admin           | Employee FEI  | 3         | Trans Paid Method Type  |           | Values not in System |

Audit checks for PFDVL and FEI have also been added to the Employee Audit Report. Refer to the separate item under *Reporting* (see page 3).

| created in the payroll<br>(EOP), primarily the da<br>information is used by<br>of leave entitlement va | bay 9.3 B2, a new database table called _ <i>iptblPeriodDetail</i> is<br>database. The table captures information about End of Pay<br>ate and time that EOP was run for specific pay periods. This<br>/ MicrOpay Client Service (MCS) to ensure accurate calculat<br>alues sent to third party applications.<br>des the following columns. |
|----------------------------------------------------------------------------------------------------|----------------------------------------------------------------------------------------------------|
| Column                                                                                                 | Description                                                                                                    |
| idPeriod                                                                                               | The unique period ID number assigned to the pay period when it is created.                                                                                                    |
| bUpdateLeaveProce                                                                                      | Indicates whether or not Leave Entitlements were updated at EOP. Displays:                                                                                                    |
|                                                                                                    | <ul> <li>1, when EOP is run with the Update Leave checkbox ticked.</li> </ul>                                                                                                    |
| ssed                                                                                                   | • 0, when EOP is run with <b>Update Leave</b> unticked.                                                                                                    |
| dEopCompleted                                                                                          | Please note using <i>Payroll &gt; Transaction &gt; Update Leave</i><br><i>Entitlements</i> to update leave before End of Pay does not<br>update this value for the pay period.                                                                                                    |
|                                                                                                    | Date and time that EOP was run for pay period. If EOP has not been run, displays <i>NULL</i> .                                                                                                    |
| Please note that:                                                                                      |                                                                                                    |
| • On upgrade to 9.3                                                                                    | B2:                                                                                                    |
| <ul> <li>The table is po<br/>financial year.</li> </ul>                                                | pulated with a record for each pay period in the current                                                                                                    |

|   | <ul> <li>bUpdateLeaveProcessed displays NULL for all pay periods. After upgrade, the<br/>value is updated for open pay periods when EOP is run. The value will not<br/>change for pay periods that were closed before upgrade.</li> </ul> |
|---|----------------------------------------------------------------------------------------------------|
| • | To ensure that employee leave balances include leave taken and processed in the period, the <b>Update Leave</b> checkbox should be ticked when running EOP.                                                                               |
| • | Using <b>Payroll &gt; Transactions &gt; Update Leave Entitlements</b> to update leave before EOP will not update <i>bUpdateLeaveProcessed</i> for the pay period.                                                                         |
|   | <b>Update Leave Entitlements</b> is typically used to update balances after transaction processing so that current period leave balances can be displayed on pay advices.                                                                 |
| • | Re-indexing of database tables for improved performance in STP Reporting and at End of Pay                                                                                                    |
|   | Code used to to populate the STP Reporting grid and to check for pay events not generated (transactions not yet included in a pay event) has been re-written to optimise performance times when:                                          |
|   | <ul> <li>Opening STP Reporting and populating the grid.</li> </ul>                                                                                                    |
|   | <ul> <li>Running End of Pay.</li> </ul>                                                                                                    |

|    | In | Integration                                                                                                    |  |  |  |  |  |  |
|----|----|----------------------------------------------------------------------------------------------------|--|--|--|--|--|--|
| AU | •  | New MicrOpay Web API endpoint returns deleted payroll employees                                                                                                    |  |  |  |  |  |  |
|    |    | For MicrOpay customers using the Web API with third party applications, a new endpoint <i>GET api/DeletedEmployees</i> is now available. Calls to this endpoint return employees deleted from payroll on or after a specified date. Refer to our Web API reference page for more information. |  |  |  |  |  |  |
|    |    | MicrOpay Web API GET DeletedEmployees                                                                                                    |  |  |  |  |  |  |

# After you upgrade

### For our Payroll Online customers

Please note that installation and upgrade of MicrOpay and MicrOpay ESP are managed as part of our service to you. You can disregard any comments or instructions that refer to downloading and installing software upgrades.

After the upgrade is installed, you should check that the correct software and database versions are displayed. If the latest version numbers are not displayed, MicrOpay may not have been successfully upgraded.

#### To check the version of MicrOpay

After the upgrade is installed the version number displayed should be 9.3 B2.

The version number is displayed on the MicrOpay login window.

| M Sign in to Access MicrOpay – 🗆 🗙        |  |
|-------------------------------------------|--|
| Version 9.3 82                            |  |
| Admin ~                                   |  |
| 🛐 Database: Payroll AU 🔨                  |  |
| Databases 🔄 Backup & Restore 🔍 Find 🕂 Add |  |
| (local)\SQL2019 Payroll_NZ Edit Remove    |  |
| Save Password                             |  |
| Sign in                                   |  |

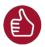

After you have signed in, you can check the version number by going to *Help > About*.

#### To check the MicrOpay database version

Your new database version number after the upgrade should be **6844**.

The first time you log in to MicrOpay after installing the upgrade, the payroll and common databases will be updated. You can check the new database version from the Confirm Database Details window.

| Confirm Database Details          |                   |        |
|-----------------------------------|-------------------|--------|
| New Database Version:             | 6844              |        |
| Payroll Server Name:              | ACCESS\SQL2019    |        |
| Payroll Database Name:            | Payroll AU        |        |
| Current Payroll Database Version: | 6731              |        |
| Common Server Name:               | ACCESS\SQL2019    |        |
| Common Database Name:             | Common Payroll AU |        |
| Current Common Database Version:  | 6731              |        |
|                                   | < Back Finish     | Cancel |

Ensure you click **Finish** to proceed with the database update.

#### To check the MicrOpay ESP version

Please note that because there is no MicrOpay ESP upgrade for this release, your MicrOpay and MicrOpay ESP software versions will be different after MicrOpay is upgraded to 9.3 B2.

Your MicrOpay ESP software version will not change. For example, if your MicrOpay ESP software version was **MicrOpay ESP 9.0 (SW6280)** before MicrOpay was upgraded, it will be the same afterwards.

The database version number refers to the payroll database version, so will be updated to **DB6844**.

| Employee Services Portal             | Friday, 19 Jan 2024                                                                         |
|--------------------------------------|---------------------------------------------------------------------------------------------|
|                                      |                                                                                             |
|                                      |                                                                                             |
| Welcome to Access MicrOpa            | ay Employee Self Service Portal online employee self-services!                              |
|                                      |                                                                                             |
| LOGIN                                |                                                                                             |
| Please log in to access your informa | ation:                                                                                      |
| Username:                            |                                                                                             |
| Password:                            |                                                                                             |
| Reset Passwo                         | Log In                                                                                      |
|                                      |                                                                                             |
| The ESP software                     | The database                                                                                |
| version will not change              | version will be <b>6844</b>                                                                 |
|                                      |                                                                                             |
|                                      |                                                                                             |
| ESP9.0 (SV                           | V6280 DB6844) Powered by Access Software Australia Pty Ltd. © All rights reserved. O access |

## **Known Issues**

The following new known issues are reported for MicrOpay in this release.

**Known Issue:** *Leave scheme descriptors not displayed in description of audited leave changes in audit reports* 

The Leave Type and Leave Class Code are no longer shown in employee leave changes recorded in the Employee Audit Report, Database Audit Log Report and Database Audit Log View results.

The screenshots below display the difference between the Database Audit Log Report in MicrOpay 9.2 SP1 and MicrOpay 9.3 B2.

MicrOpay 9.2 SP1

|          |                                                 |                                                      |                                                                                                    |                                                 | Audit Report                                                                                                    |                                                                            |
|----------|-------------------------------------------------|------------------------------------------------------|----------------------------------------------------------------------------------------------------|-------------------------------------------------|----------------------------------------------------------------------------------------------------|----------------------------------------------------------------------------|
|          |                                                 |                                                      |                                                                                                    | M                                               | licrOpay Pty Ltd                                                                                                    |                                                                            |
|          |                                                 |                                                      |                                                                                                    | From Date: 1/01                                 | /2022 To Date : 1/02                                                                                                 | 2/2024                                                                     |
|          | Audit Report                                    |                                                      |                                                                                                    |                                                 |                                                                                                    |                                                                            |
|          | Windows User Na                                 | ame Agent Name                                       | Table Changed                                                                                                | Record ID                                       | Field Changed                                                                                                    | Old Value                                                                  |
|          | Employee 3003                                   | KIRBY-JOI                                            | NES, TIMOTHY                                                                                                 |                                                 |                                                                                                    |                                                                            |
|          | Date Updated                                    | 23/05/2022                                           |                                                                                                    |                                                 |                                                                                                    |                                                                            |
|          |                                                 |                                                      | Employee Leave Details                                                                                       | 112                                             | LSL, VIC2, Post Prorata Da                                                                                           | ate Jul 31 2021 12:00AM                                                    |
|          |                                                 |                                                      | Employee Leave Details                                                                                       | 112                                             | LSL, VIC2, Post Prorata Ho                                                                                           | ours 4.15                                                                  |
|          |                                                 |                                                      | Employee Leave Details                                                                                       | 57                                              | SL, SICK2WKS, Post Prora                                                                                             | ata Date Jul 31 2021 12:00AM                                               |
|          |                                                 |                                                      | Employee Leave Details                                                                                       | 57                                              | SL, SICK2WKS, Post Prora                                                                                             | ata Houri 9.58                                                             |
|          |                                                 |                                                      | Employee Leave Details                                                                                       | 6                                               | AL, 4WKS, Post Prorata Da                                                                                            | ate Jul 31 2021 12:00AM                                                    |
|          |                                                 |                                                      |                                                                                                    |                                                 |                                                                                                    |                                                                            |
| Opay 9.3 | B2                                              |                                                      | Employee Leave Details                                                                                       | 6                                               | AL, 4WKS, Post Prorata Ho                                                                                            | ours 19.16                                                                 |
| Opay 9.3 | B2                                              |                                                      | Employee Leave Details                                                                                       |                                                 | AL, 4WKS, Post Prorata Ho<br>Audit Report<br>ficrOpay Pty Ltd                                                        |                                                                            |
| Opay 9.3 | B2                                              |                                                      | Employee Leave Details                                                                                       |                                                 | Audit Report<br>licrOpay Pty Ltd                                                                                     |                                                                            |
| Opay 9.3 | B2<br>Audit Report                              |                                                      | Employee Leave Details                                                                                       | M                                               | Audit Report<br>licrOpay Pty Ltd                                                                                     |                                                                            |
| Opay 9.3 | Audit Report                                    | lame Agent Name                                      | Employee Leave Details                                                                                       | From Date: 1/0                                  | Audit Report<br>licrOpay Pty Ltd                                                                                     |                                                                            |
|          | Audit Report                                    |                                                      |                                                                                                    | From Date: 1/0                                  | Audit Report<br>ficrOpay Pty Ltd<br>1/2022 To Date : 1/0                                                             | 12/2024                                                                    |
|          | Audit Report<br>Windows User N<br>Employee 3003 |                                                      | Table Changed                                                                                                | From Date: 1/0                                  | Audit Report<br>ficrOpay Pty Ltd<br>1/2022 To Date : 1/0                                                             | 12/2024                                                                    |
|          | Audit Report<br>Windows User N<br>Employee 3003 | KIRBY-JO<br>23/05/2022                               | Table Changed<br>INES, TIMOTHY                                                                               | N<br>From Date: 1/0<br>Record ID                | Audit Report<br>ficrOpay Pty Ltd<br>1/2022 To Date : 1/0<br>Field Changed                                            | 02/2024<br>Old Value                                                       |
|          | Audit Report<br>Windows User N<br>Employee 3003 | KIRBY-JO<br>23/05/2022<br>System                     | Table Changed<br>NES, TIMOTHY<br>Employee Leave Details                                                      | N<br>From Date: 1/0<br>Record ID                | Audit Report<br>ficrOpay Pty Ltd<br>1/2022 To Date : 1/0<br>Field Changed                                            | )2/2024<br><b>Old Value</b><br>Jul 31 2021 12:00AI                         |
|          | Audit Report<br>Windows User N<br>Employee 3003 | KIRBY-JO<br>23/05/2022<br>System<br>System           | Table Changed<br>INES, TIMOTHY<br>Employee Leave Details<br>Employee Leave Details                           | N<br>From Date: 1/0<br>Record ID                | Audit Report<br>ficrOpay Pty Ltd<br>1/2022 To Date : 1/0<br>Field Changed                                            | 02/2024<br>Old Value                                                       |
|          | Audit Report<br>Windows User N<br>Employee 3003 | KIRBY-JO<br>23/05/2022<br>System<br>System<br>System | Table Changed<br>INES, TIMOTHY<br>Employee Leave Details<br>Employee Leave Details<br>Employee Leave Details | From Date: 1/0<br>Record ID<br>112<br>112       | Audit Report<br>ficrOpay Pty Ltd<br>1/2022 To Date : 1/0<br>Field Changed<br>Post Prorata Date<br>Post Prorata Hours | 02/2024<br>Old Value<br>Jul 31 2021 12:00Al<br>4.15                        |
|          | Audit Report<br>Windows User N<br>Employee 3003 | KIRBY-JO<br>23/05/2022<br>System<br>System           | Table Changed<br>INES, TIMOTHY<br>Employee Leave Details<br>Employee Leave Details                           | From Date: 1/0<br>Record ID<br>112<br>112<br>57 | Audit Report<br>ficrOpay Pty Ltd<br>1/2022 To Date : 1/0<br>Field Changed                                            | J2/2024<br>Old Value<br>Jul 31 2021 12:00AJ<br>4.15<br>Jul 31 2021 12:00AJ |

**Known Issue**: When deleting a current backup record from Backup & Restore on the MicrOpay sign in window, a different record may be selected for deletion

In some cases, when a backup is selected in the Current Backups tab and the user clicks **Delete,** the confirmation message shows a different backup is selected. If the user continues, this backup record is deleted from the grid instead of the one originally selected.

For example, the backup with the description *"before eft"* is selected in the grid. When **Delete** is clicked, the confirmation message shows *"before EOY"* backup is selected and will be cleared from the grid if the user clicks **Yes**.

| M Access     | MicrOpay I                                                                                                    | ntegrated Data   | base Backup & Restore   |            | —            |              | $\times$ |  |
|--------------|----------------------------------------------------------------------------------------------------|------------------|-------------------------|------------|--------------|--------------|----------|--|
| New Backup   | Current                                                                                                    | Backups Exte     | ernal Backups           |            |              |              |          |  |
| Drag a co    | olumn head                                                                                                    | ler here to grou | ıp by that column       |            |              |              |          |  |
| Created      | _                                                                                                    | -<br>Reason Code | Description             | Contents   |              | File Size (1 | viB)     |  |
| 25/02/202    | 3 9:38:04 AI                                                                                                    | Oth              | before EOY              | NZ PAYROLL | TRAINING Pay | 370983.00    | MB       |  |
| 31/01/202    | 4 5:01:36 PI                                                                                                    | Oth              | test                    | NZ PAYROLL | TRAINING Pay | 371279.00    | MB       |  |
| 31/01/202    | 4 5:08:12 PI                                                                                                    | EFT              | before eft              | NZ PAYROLL | TRAINING Pay | 371279.00    | MB       |  |
| 1/02/2024    | 9:23:06 AN                                                                                                    | EOP              | EOP                     | NZ PAYROLL | TRAINING Pay | 371279.00    | MB       |  |
| Acces        | MicrOpay                                                                                                    | Integrated Da    | tabase Backup & Restore |            |              | ×            |          |  |
| 2            | The selected backup for "before EOY" contains "NZ PAYROLL TRAINING Payroll Data".<br>If you continue, this backup will be deleted. |                  |                         |            |              |              |          |  |
|              | Click Yes to continue, otherwise click No to cancel.                                                                               |                  |                         |            |              |              |          |  |
| 144          |                                                                                                    |                  | Yes No                  | <b>)</b>   |              |              |          |  |
|              |                                                                                                    |                  |                         |            |              |              |          |  |
| Total File S | ize of Curre                                                                                                    | ent Backups: 0.  | 00 MB                   |            | Refresh      | Clos         | 2        |  |

**Please note:** Deleting a backup from the Current Backups tab only deletes the backup entry from the grid, it does not delete the backup file itself.